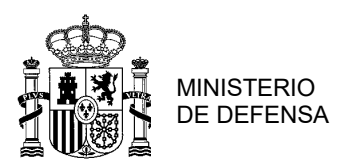

# BECAS PARA LA OBTENCIÓN DEL CERTIFICADO DE PROFESIONALIDAD DE TRANSPORTE SANITARIO (CPTS).

# GUIA DE PROCEDIMIENTO PARA SOLICITUDES CONVOCATORIA 2023/2024.

Este documento sirve de guía para facilitar el procedimiento de carga de solicitudes en la herramienta creada para la de presentación de instancias, siendo orientativo y careciendo de carácter vinculante. Además de lo anterior, le servirá a efectos de presentar alegaciones, desistimientos o renuncias.

## IMPORTANTE LAS FECHAS DE INCIO DE LOS CURSOS SON ORIENTATIVAS, SEGÚN LA BASE 11 DE LA CONVOCATORIA

## Lea atentamente esta guía hasta el final, siguiendo los pasos incluidos no tendrá errores en la carga y tramitación de su instancia.

1º Antes de iniciar algún trámite, debe comprobar que cumple todos los requisitos exigibles; tramitar solicitudes que no cumplen los requisitos es crearse expectativas que no se van a cumplir y trasladar trabajo innecesario a los órganos encargados del procedimiento.

2º Descargue el modelo de instancia disponible en formato Word (Anexo II, III y V).

https://ejercito.defensa.gob.es/unidades/Granada/madoc/Becas\_para\_CPTS/index.html (internet) https://colabora.mdef.es/et/MADOC/BECAS/\_layouts/15/start.aspx#/SitePages/Inicio.aspx (intranet)

3º Rellene los datos de la solicitud, debe tener en consideración que tanto el dato del teléfono de contacto como la dirección de correo electrónico aportados serán fundamentales para que Cruz Roja Española (CRE) contacte con usted caso de ser beneficiario de una beca.

4º Firme la instancia de manera manual o con un certificado digital que acredite su firma personal.

5º Cree un fichero pdf con el nombre "NIF\_APELLIDOS\_NOMBRE" en el que incluirá:

(Ejemplo 30001257T\_ESPAÑA\_ESPAÑOL\_LUIS.pdf)

- a) En todos los casos la Instancia rellena y firmada.
- b) Certificado del Jefe de Unidad en el que se acredite que está encuadrado en un puesto que según Plantilla Orgánica requiera de formación sanitaria.
- c) En todos los casos Documentación que acredita que cumple los requisitos de titulaciones exigidas en el punto 12.f) de la convocatoria.
- d) Otra Documentación (Carnet C Militar, Módulos que pueda convalidar, etc.).

Puede hacer uso de una herramienta creada por el MAPER que permite de manera fácil combinar ficheros PDF, y que le va a permitir generar el fichero que debe incorporar. Para acceder a la herramienta diríjase a la siguiente dirección web desde la intranet de Defensa:

http://srvcgeapw52/gespdf/

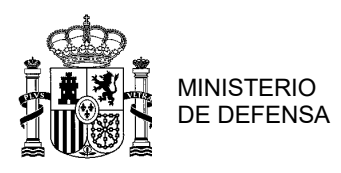

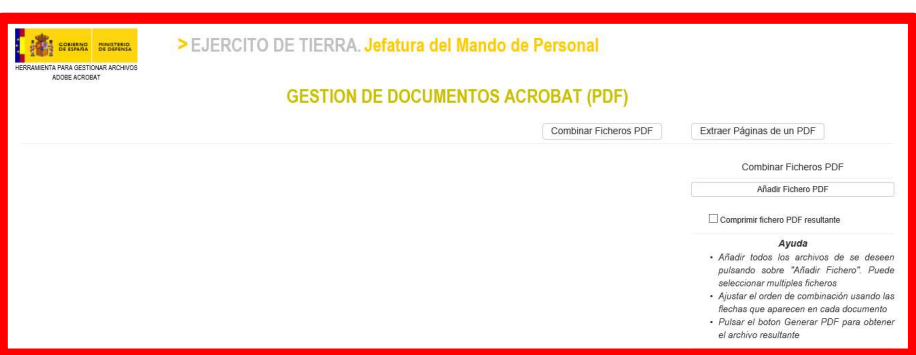

# 6º Acceda a la siguiente dirección web en intranet, (NO ES ACCESIBLE DESDE INTERNET),

https://colabora.mdef.es/et/MADOC/BECAS/\_layouts/15/start.aspx#/SitePages/Inicio.aspx

 y proceda a la carga en la herramienta "BECAS Y AYUDAS | MADOC" para presentación de solicitudes; pudiendo acceder a la herramienta cualquier usuario registrado DICODEF.

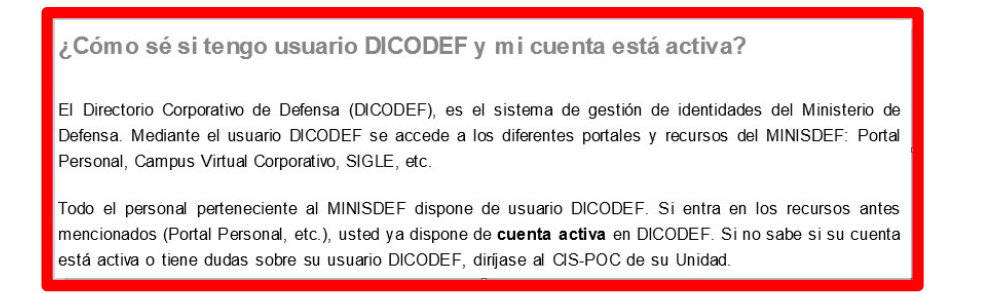

Si no tiene acceso a intranet desde su destino o puesto de trabajo, traslade su solicitud a la S1 de su Unidad o a la OFAP que le da apoyo, donde procederán a la carga de la solicitud (debe presentar el fichero pdf para su carga).

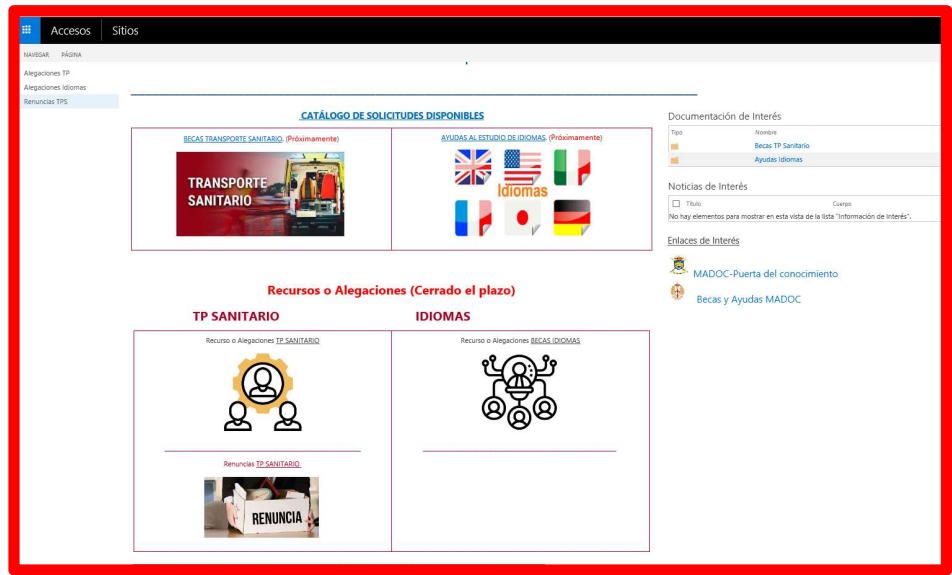

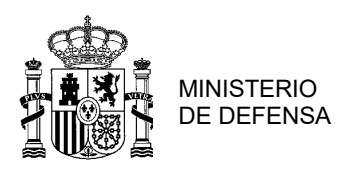

JEFATURA

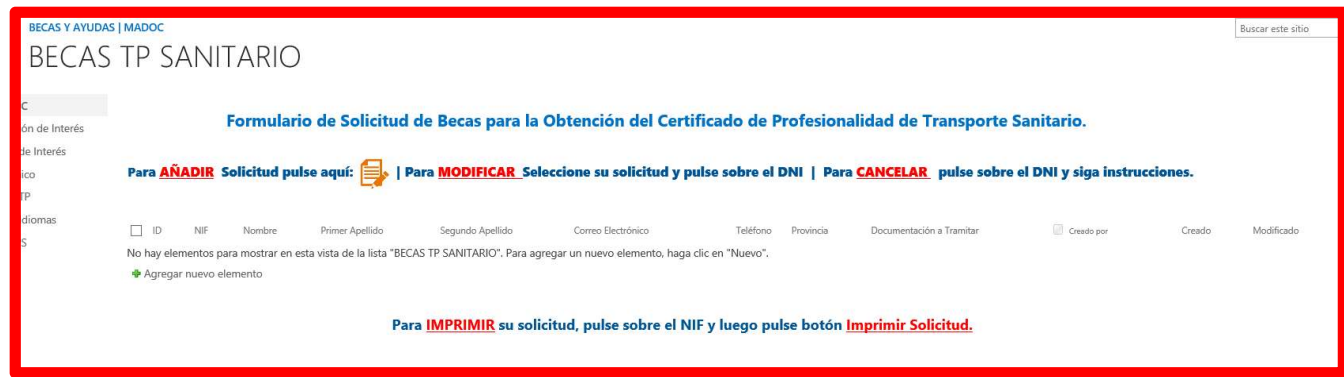

Pulse el botón para añadir solicitud

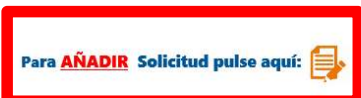

Accederá al siguiente formulario

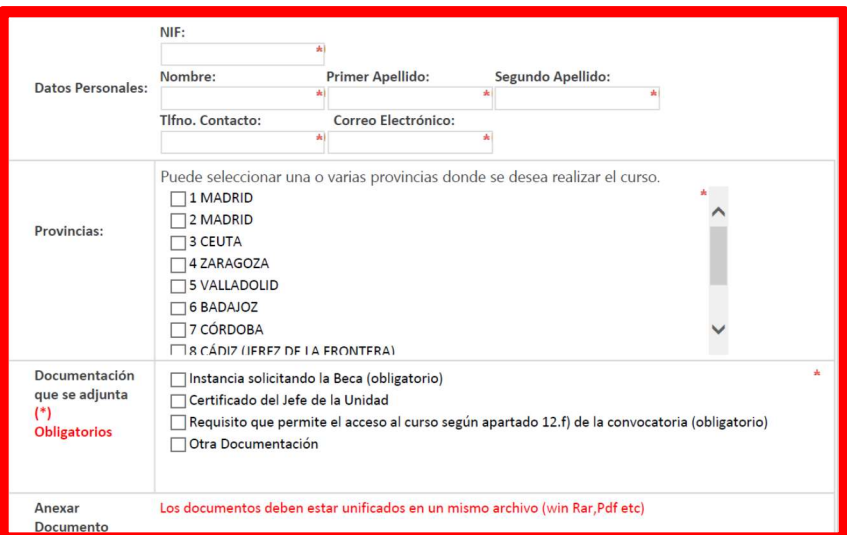

Utilice la barra de desplazamiento para acceder a las localidades no visibles.

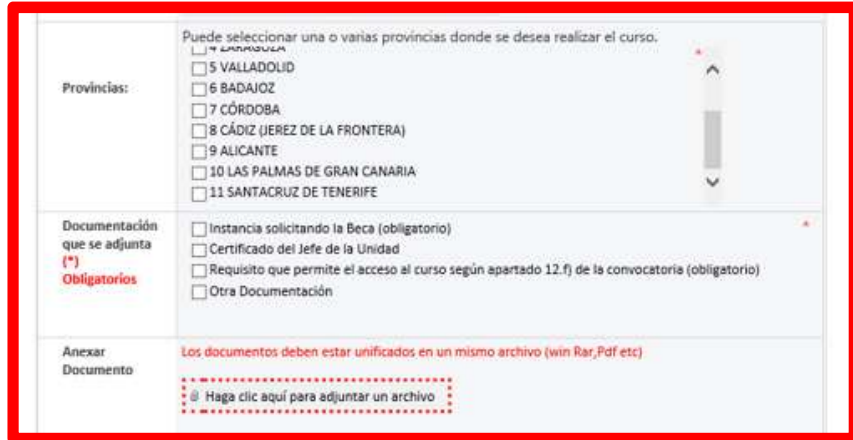

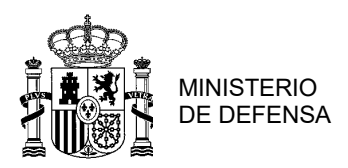

Rellene todos los campos solicitados y recuerde la importancia de que el teléfono y correo electrónico estén actualizados para que Cruz Roja Española se comunique con usted caso de ser beneficiario de las becas y a efectos de matriculación en los cursos.

En caso de necesitar modificar o cancelar la solicitud pulse los botones correspondientes.

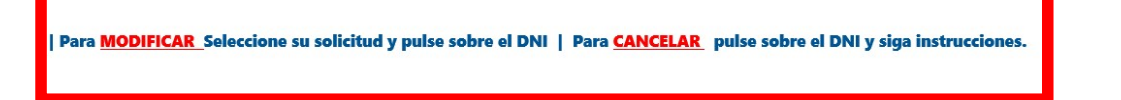

7º Imprima, si lo desea, copia de la presentación o solicite a quien ha hecho la carga que la imprima.

8º Si ha seguido los pasos anteriores, su solicitud habrá quedado registrada por lo que ya no debe hacer nada hasta que se proceda a la publicación de la propuesta de Resolución Provisional de Beneficiarios, a la que podrá presentar alegaciones si corresponde. Tenga en consideración a los efectos oportunos los plazos de alegaciones, desistimiento y renuncias, así como las consecuencias que puede originar al tener que resarcir el Estado al incurrir en actos contrarios a la buena fe o que perjudique el interés general o de terceros. Tanto las alegaciones como el desistimiento se tramitarán de la misma manera que las solicitudes, a través de la carga en la herramienta "BECAS Y AYUDAS | MADOC".

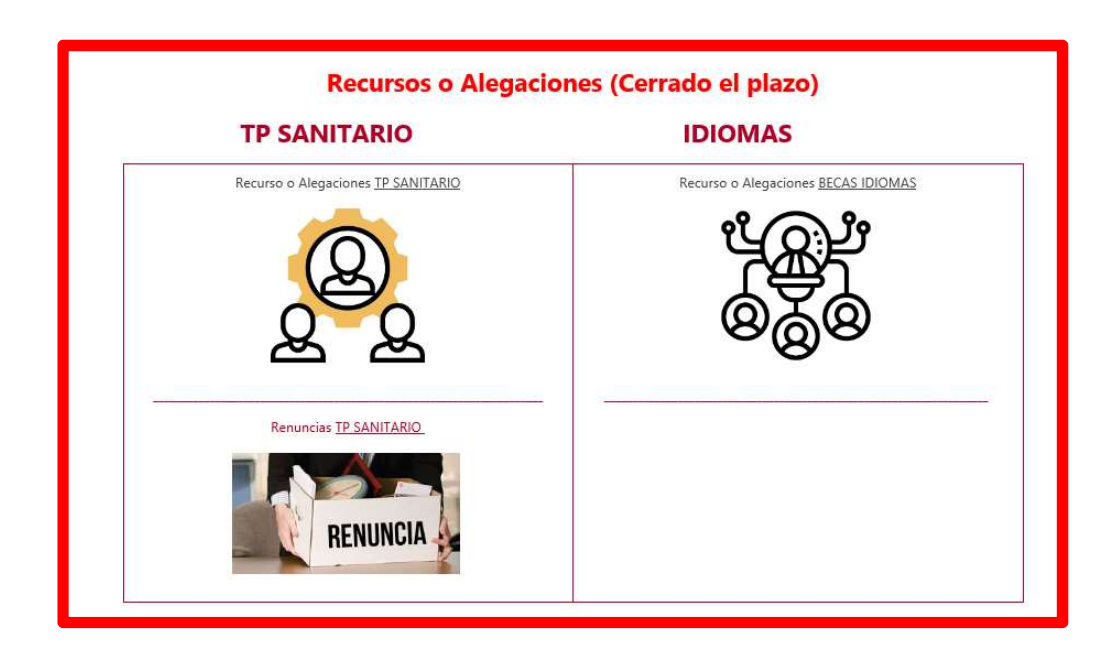

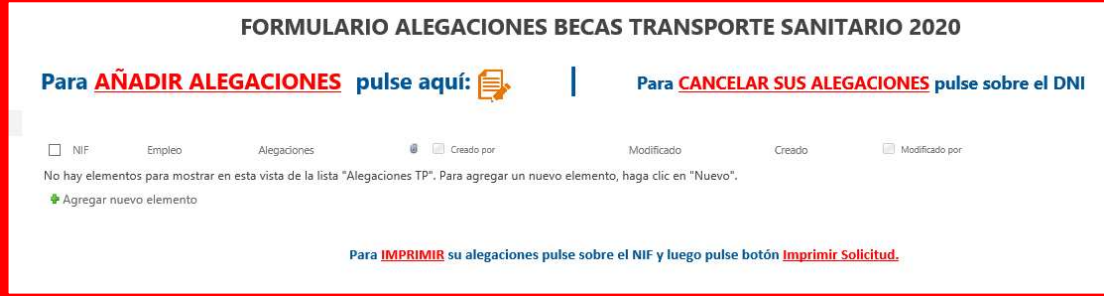

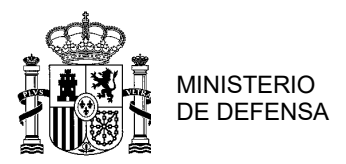

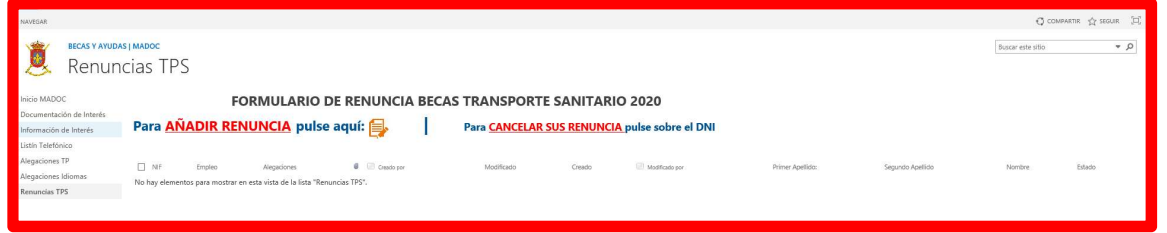

10º Una vez publicadas la propuesta definitiva de Concesión de Becas, podrá interponer los recursos que en beneficio de sus derechos considere oportunos, caso de considerar que se vulnera alguno que le corresponda.

# Consideraciones

# a) ¿Cómo va a efectuarse el procedimiento? ¿Qué plazos debo tener en cuenta?

1. PUBLICACIÓN DE CONVOCATORIA O SU EXTRACTO EN BOLETÍN OFICIAL DEL ESTADO (BOE)

2. COMIENZA PLAZO DE SOLICITUD: 10 DÍAS HÁBILES A CONTAR DESDE EL DÍA SIGUIENTE A LA PUBLICACIÓN DEL PUNTO 1.

3. TERMINACIÓN PLAZO DE SOLICITUD.

4. EVALUACIÓN DE SOLICITUDES POR EL ÓRGANO COMPETENTE CONFORME LOS CRITERIOS DE LA CONVOCATORIA.

5. PUBLICACIÓN DE PROPUESTA DE RESOLUCIÓN PROVISIONAL EN:

https://ejercito.defensa.gob.es/unidades/Granada/madoc/Becas\_para\_CPTS/index.html

6. COMIENZA PLAZO DE ALEGACIONES Y/O DESISTIMIENTO: 10 DÍAS HÁBILES A CONTAR DESDE EL DÍA SIGUIENTE A LA PUBLICACIÓN DEL PUNTO 5. 7. EXAMEN DE ALEGACIONES/DESISTIMIENTO POR EL ÓRGANO INSTRUCTOR. 8. PUBLICACIÓN DE PROPUESTA DE RESOLUCIÓN DEFINITIVA EN:

https://ejercito.defensa.gob.es/unidades/Granada/madoc/Becas\_para\_CPTS/index.html

9. COMIENZA PLAZO DE RENUNCIA: 5 DÍAS NATURALES DESDE EL SIGUIENTE DE LA PUBLICACIÓN DEL PUNTO 8.

10. RESOLUCIÓN DE CONCESIÓN EN:

https://ejercito.defensa.gob.es/unidades/Granada/madoc/Becas\_para\_CPTS/index.html

#### b) Si solicito la beca pero después me arrepiento. ¿Puedo retirarla? ¿En qué plazo?

 Sí, mediante su cancelación a través de la herramienta informática "BECAS Y AYUDAS | MADOC" debiendo guardar copia con la fecha de registro mientras esté abierto el plazo de

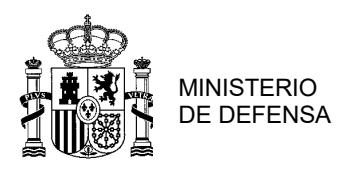

solicitudes, guardando copia donde conste fecha de cancelación.

## c) Tras publicarse la propuesta provisional, no deseo seguir adelante con el procedimiento. ¿Qué puedo hacer?

Puedes desistir de la solicitud durante el plazo de alegaciones a la propuesta provisional (punto 6 anterior), mediante la presentación del modelo de instancia que obra como Anexo V de la convocatoria, de acuerdo a la base 28 de la convocatoria.

#### d) Una vez concedida la beca. ¿Podría renunciar a ella?

Sí, la renuncia a la misma podrá efectuarse en el plazo de 5 días naturales a contar desde el siguiente al de la publicación de la propuesta definitiva, mediante la presentación del modelo de instancia que obra como Anexo V de la presente convocatoria, de acuerdo a la base 28 de la convocatoria.

## Importante recordar

- 1º Los cursos requieren dedicación exclusiva los días lectivos y asistencia obligatoria.
- 2º El importe de la becas tiene repercusiones fiscales.
- 3º El beneficiario acepta el pago en su nombre del importe de la becas a Cruz Roja Española.
- 4º No obtener el certificado supondrá tener que reintegrar el importe de la beca.
- 5º Las becas no podrán ser solicitadas por personal que tenga previsto un cambio de situación o misión en el extranjero durante la realización del curso, o por personas que prevean tener *circunstancias personales o profesionales que le pudieran impedir la* realización del curso.